# NCS4KでのPRBSパターンの設定によるエラー のないパスの確認

## 内容

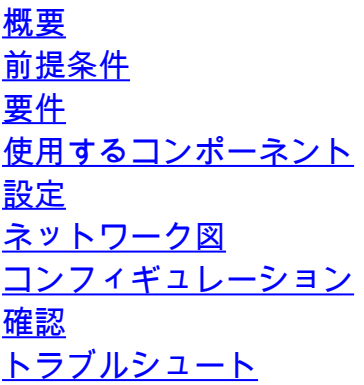

## 概要

このドキュメントでは、NCS4Kで疑似ランダムバイナリシーケンス(PRBS)パターンを設定して エラーのないパスを確認する方法について説明します。

## 前提条件

#### 要件

次の項目に関する知識があることが推奨されます。

- シスコのネットワークデバイスの設定とメンテナンス
- NCS4Kデバイスに精通している
- Cisco IOS® XRコマンドに精通していること。

#### 使用するコンポーネント

このドキュメントの情報は、NCS4K(Cisco IOS® XRプラットフォーム)CLIに基づくものです。

このドキュメントの情報は、特定のラボ環境にあるデバイスに基づいて作成されました。このド キュメントで使用するすべてのデバイスは、クリアな(デフォルト)設定で作業を開始していま す。本稼働中のネットワークでは、各コマンドによって起こる可能性がある影響を十分確認して ください。

### 設定

ネットワーク図

トポロジ:ネットワーク構成は、ノードA(クライアントデバイス)がノードB(NCS4k)に接続し 、さらにノードC(NCS4k)に接続し、最後にノードD(クライアントデバイス)に接続します。

これは、代表的なネットワーク構成として機能します。このパスにはアラームは確認されていま せんが、トラフィックの送信中に問題が発生し、トラフィックフローの中断が示唆されます。

PRBSパターンの概要

PRBSパターンは、パスをテストし、潜在的な問題を特定する目的で使用されます。

このシナリオでは、クライアントデバイスとネゴシエートし、テスト目的でのみCiscoルータを使 用します。PRBSパターンをアクティブ化するには、シミュレートされたビットを生成して、パ スに沿ったノード間のトラフィック移動の平滑性を評価します。

PRBSパターンを有効にするには、光ファイバをメンテナンスモードにする必要があります。

その後、両方のNCS4kノードでループバックのリモート実装が必要になります。

コンフィギュレーション

ループバックを実装し、PRBSパターンをアクティブ化するプロセスは次のとおりです。

1. 各ポートのシャットダウン:

Config mode (conf t)

#show run controller odu20/0/0/2/1( Show run  $\text{card type }$  port)

#shutdown

2. PRBSパターンを適用します。

#conf t

(config)# controller odu20/0/0/2/1

(config-odu2)# secondary-admin-state maintenance

(config-odu2)# no Secondary-admin-state normal

(config-odu2)# opu

(config-Opuk)# prbs mode source-sink pattern pn11

#commit

## 確認

ここでは、設定が正常に機能しているかどうかを確認します。

検証のため、15分間のパフォーマンスモニタリング(PM)間隔を確認します。

RP/0/RP0#show controller oduk/otukR/S/I/P pm current 15-min prbs Wed May 10 05:55:01.239 UTC PRBS in the current interval [05:45:00 - 05:55:01 Wed May 10 2023] PRBS current bucket type : Valid EBC : 0 FOUND-COUNT : 0 FOUND-AT-TS : NULL LOST-COUNT : 0 LOST-AT-TS : NULL

CONFIG-PTRN : PRBS\_PATTERN\_PN11

Last clearing of "show controllers ODU" counters never

RP/0/RP0:HLBONC07-0110110B#

PRBSステータスを確認します。

#show controller oduk/otukR/S/I/P prbs

```
CONFIG-PTRN : PRBS PATTERN PN11
Last clearing of "show controllers ODU" counters never
RP/0/RP0:
                7-01101102#show controller 0DU20/0/0/2/1 prbs
Wed May 10 05:21:42.686 UTC
                   .......PRBS details.......
PRBS Test
                        : Enable
 RBS Mode
                        : Source-Sink
                                              T
PRBS Pattern
                        : PN11
PRBS Status
                        : Locked
RP/0/RP0: BONC07-01101106#
```
PRBSステータスが「Locked」と表示される場合は、パスが正常であることを示しています。た だし、「ロック解除された」と表示される場合は、潜在的な問題を特定するために、さらに診断 が必要になる可能性があります。

## トラブルシュート

ここでは、設定のトラブルシューティングに使用できる情報を示します。

ノードBのNCS4kがPRBSステータスに「Locked」を表示し、ノードCのNCS4Kが「Unlocked」 ステータスを表示するとします。

これを解決するには、ノードC側の0/0カードでハードリセットを実行し、「ロック」ステータス にします。

両側で「Locked」と表示されている場合は、問題のない明確なパスを示しています。

次に、PRBSパターンの削除に進みます。PRBSパターンとループバックを削除するには、関連す るコマンドを参照してください。

# conf t

# controller oduk/otukR/S/I/P

(config-odu2)# shutdown

(config-odu2)# commit

(config-odu2)# no secondary-admin-state maintenance

(config-odu2)# secondary-admin-state normal

# opu

(config-Opuk)# no prbs mod source-sink pattern pn11

#exit

```
RP/0/RP0 TITTER STATE (config)#show
Wed May 10 06:55:03.477 UTC
Building configuration...
\frac{11}{2} IOS XR Configuration version = 6.5.26
controller 0DU20/8/0/4/1
no secondary-admin-state maintenance
secondary-admin-state normal
opu
 no prbs mode source-sink pattern pnll
 Π
end
RP/0/RPO CO TILLO (lachiar (config)#commit
```
PRBSを削除するための設定例

翻訳について

シスコは世界中のユーザにそれぞれの言語でサポート コンテンツを提供するために、機械と人に よる翻訳を組み合わせて、本ドキュメントを翻訳しています。ただし、最高度の機械翻訳であっ ても、専門家による翻訳のような正確性は確保されません。シスコは、これら翻訳の正確性につ いて法的責任を負いません。原典である英語版(リンクからアクセス可能)もあわせて参照する ことを推奨します。